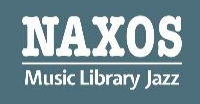

# **Kurz erklärt: NML Jazz-App**

**Die Anleitung zur NML Jazz-App für NMLJ-Anwender, die die Naxos Music Library Jazz über ein institutionelles Benutzerkonto nutzen.**

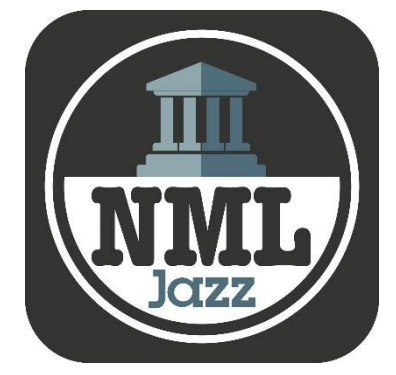

Die NMLJ-App ist die Version der Naxos Music Library Jazz, die auf mobilen Endgeräten wie Smartphones und Tablets installiert werden kann. Sie ist eine ideale Ergänzung zur gängigen Browserversion, um ortsunabhängiger Jazz zu streamen. Die NMLJ-App zeichnet sich durch zeitgemäßes Design, Stabilität, Klarheit und Übersichtlichkeit aus. Neue Funktionen werden permanent von unserem Entwicklerteam ausprobiert und nach einer entsprechenden "Reifezeit" im Rahmen eines Updates zur Verfügung gestellt.

Wie kann der NMLJ-Nutzer einer Institution (Bibliothek, Musikhochschule, Orchester etc.) die App nutzen? Wo kann er Zugangsdaten (Username/Password) anlegen, um sich in die App einzuloggen?

Die Voraussetzung für die NMLJ-App-Nutzung ist ein sogenannter Student / Member Account (SMA), den sich jeder Zugangsberechtige selbständig einrichten kann, sofern die eigene Institution diese Funktion freigeschaltet hat.

Dies lässt sich feststellen, indem sich der NMLJ-Anwender in die NMLJ über den Browser wie gewohnt einloggt. Unter dem Menüpunkt , Playlists' sollte oben rechts , Student / Member Account' stehen mit der Login- und Registrierungsmöglichkeit.

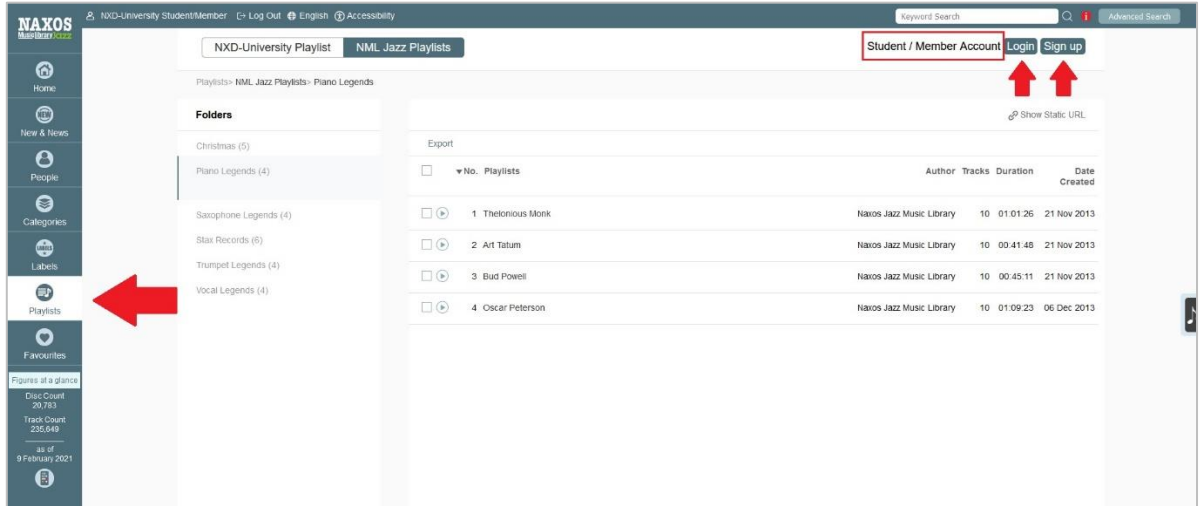

Erscheint dies nicht, hat sich die Institution gegen die Möglichkeit der Einrichtung eines SMA entschieden. Somit können auch keine Zugangsdaten für die NMLJ-App angelegt werden. Eine Bitte bei den Verantwortlichen der Institution zur Freischaltung dieser Funktion wäre zumindest einen Versuch wert. Die NMLJ-App ist nur in englischer Sprache verfügbar. Die Funktionen sind aber auch ohne Englischkenntnisse leicht nachzuvollziehen.

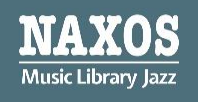

# **Es gibt drei Wege, einen Student Member Account (SMA) einzurichten.**

#### **Option 1: Registrierung im Browser**

Viele Institutionen ermöglichen die Einrichtung eines SMA für die zugangsberechtigten Nutzer. Der SMA ist ein eigenes persönliches Benutzerkonto im institutionellen Benutzerkonto. Mit den dort angelegten Logindaten (E-Mail-Adresse und Passwort) kann man sich einerseits in den SMA im Browser einloggen, aber eben auch andererseits in die NMLJ-App.

Vorgehensweise: Zunächst loggt man sich wie gewohnt in die Browser-Version des institutionellen NMLJ-Benutzerkontos ein. Dann klickt man im Menü auf ,Playlists'. Bei Klick auf, Registrieren' oben rechts gelangt man auf die Registrierungsseite für den SMA.

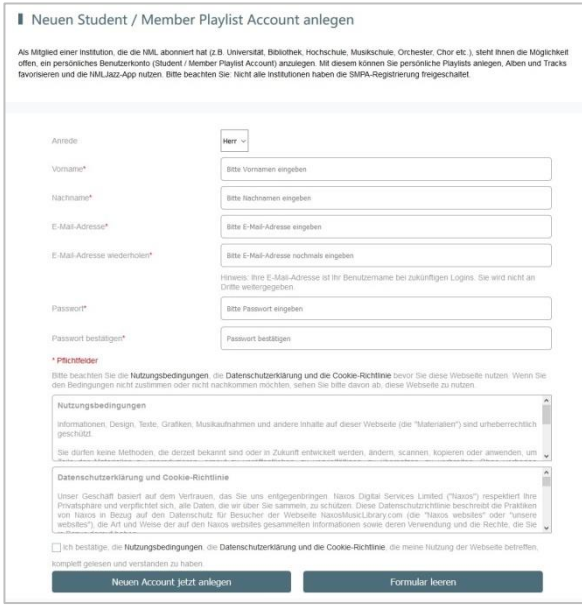

Hier gibt man seine persönlichen Angaben ein. Die E-Mail-Adresse ist später der ,Username'. Dann bestätigt man, die Terms of Use (Nutzungsbedingungen), die Privacy Policy (Datenschutzerklärung) und die Cookie Policy (Cookie-Richtlinie) zur Kenntnis genommen zu haben. Anschließend sollte der Klick auf "Neuen Account jetzt anlegen" folgen, worauf man eine E-Mail erhält, mit dem Aktivierungslink für den SMA, und dann nicht vergessen, diesen auch anzuklicken, um den SMA zu aktivieren.

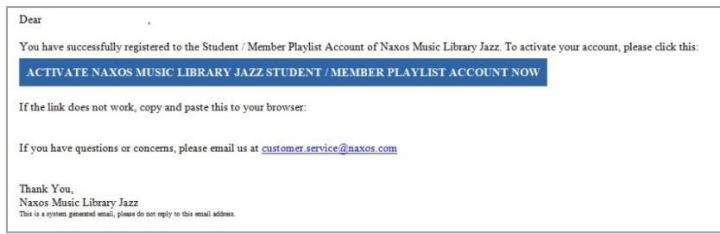

Von nun an kann der Nutzer/die Nutzerin seinen/ihren eigenen SMA innerhalb des institutionellen NMLJ-Zugangs nutzen UND sich zudem in die NMLJ-App einloggen.

#### **! WICHTIG !**

Der SMA ist nicht dauerhaft freigeschaltet. Der Nutzer muss sich innerhalb von sechs Monaten mindestens einmal über den NMLJ-Zugang seiner Institution in seinen SMA einloggen. Auf diese Weise bestätigt der Nutzer, dass er weiterhin zugangsberechtigt ist.

# Naxos Music Library Jazz (NMLJ)

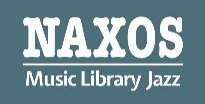

## Einloggen in die NMLJ-App

Zunächst lädt man sich die NMLJ-App auf das eigene mobile Endgerät herunter. Für iOS:<https://apps.apple.com/de/app/nml-jazz/id347524744> Für Android:<https://play.google.com/store/apps/details?id=com.naxos.nmlj>

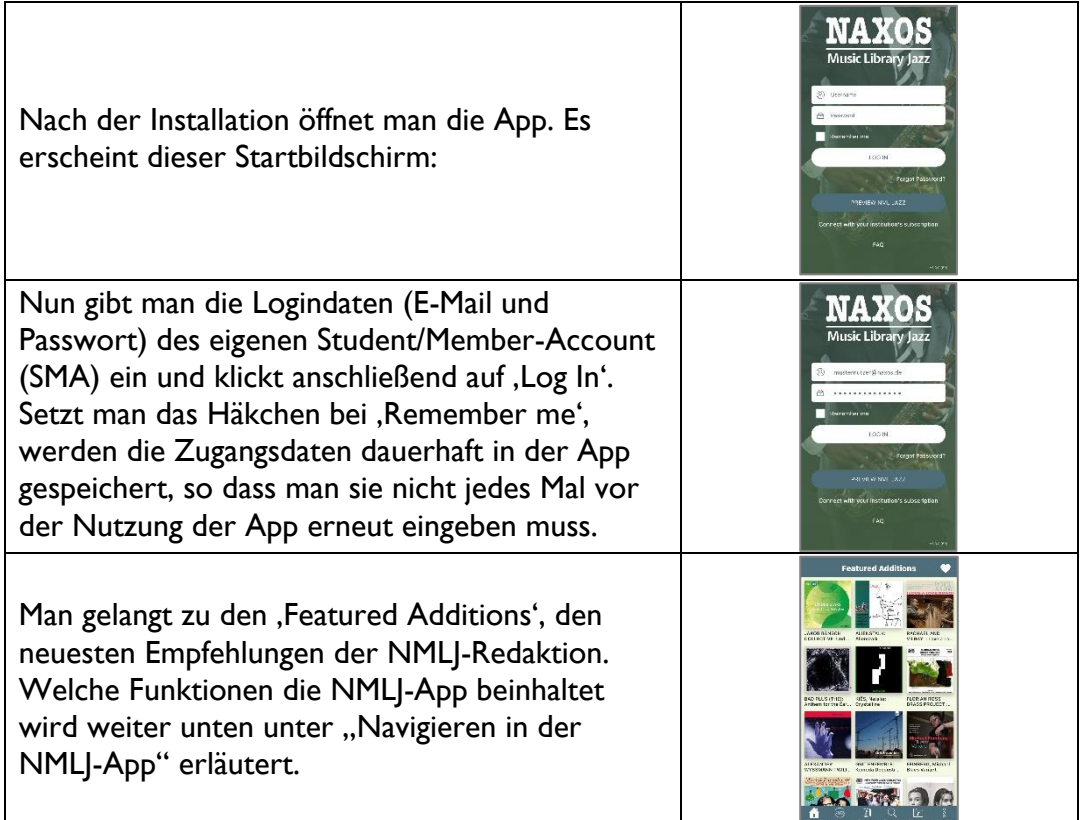

#### **Option 2: Registrierung per NMLJ-App innerhalb des WLAN-Bereichs der Institution**

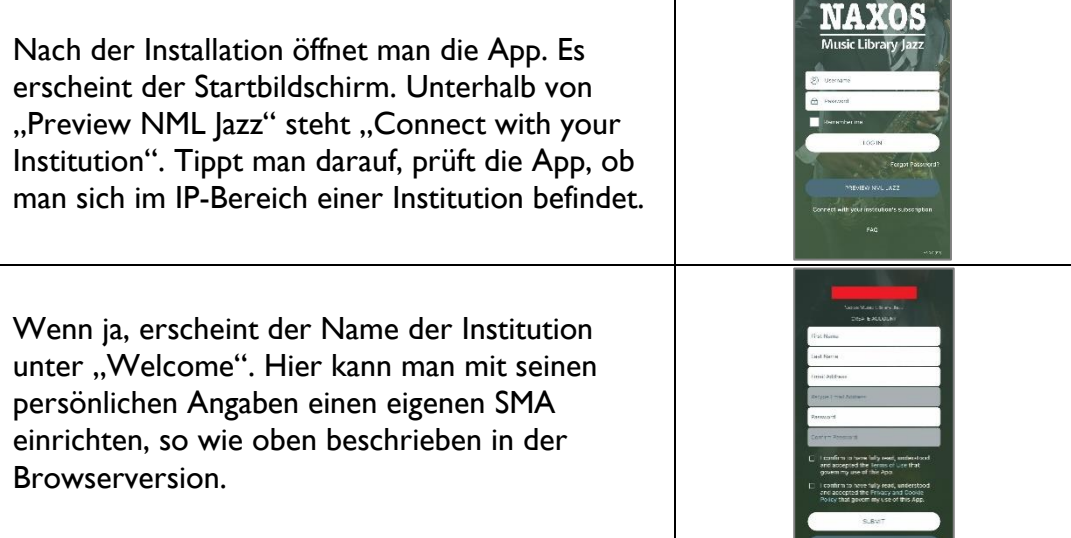

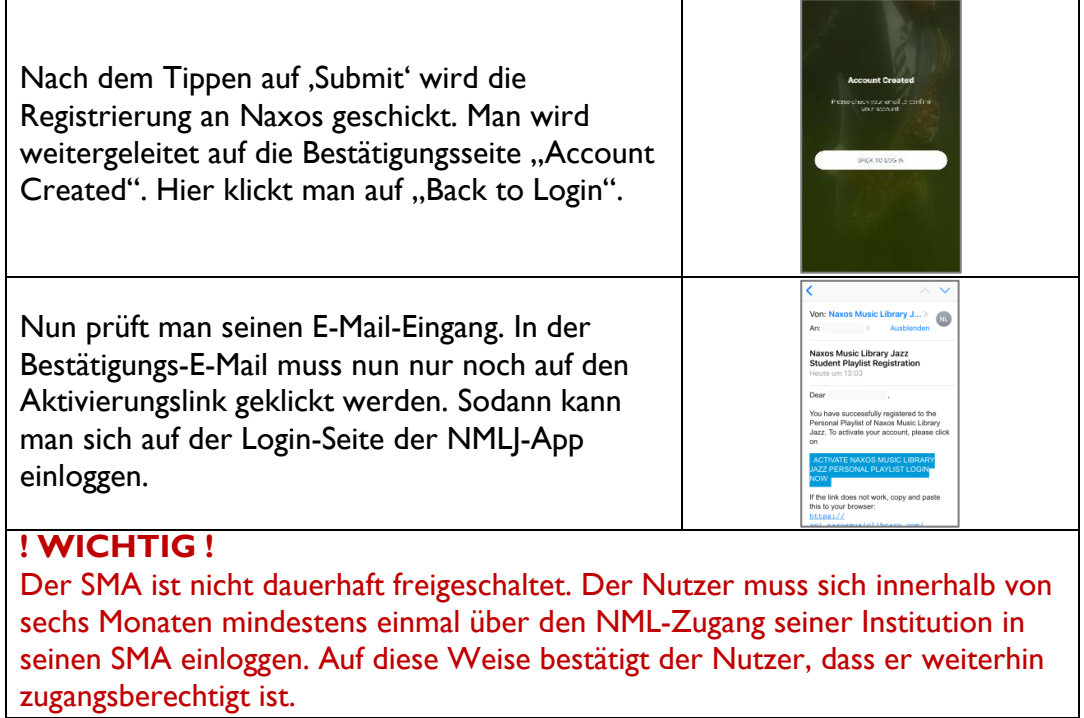

#### **Option 3: Registrierung per NMLJ-App außerhalb des WLAN-Bereichs einer Institution**

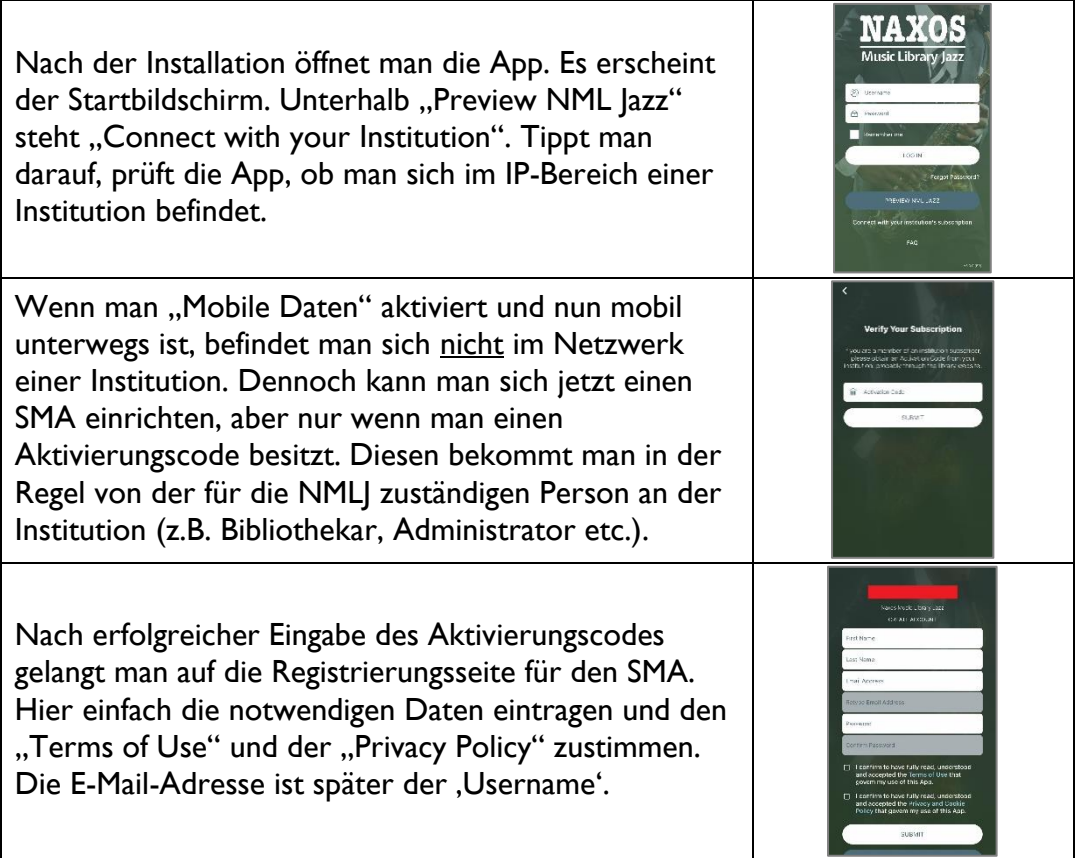

 $\sqrt{10}$ 

Naxo Music Librar

Nach dem Tippen auf ,Submit' wird die Registrierung an Naxos geschickt. Man wird weitergeleitet auf die Bestätigungsseite "Account Created". Hier klickt man auf "Back to Login".

Nun prüft man seinen E-Mail-Eingang. In der Bestätigungs-E-Mail muss nun nur noch auf den Aktivierungslink geklickt werden. Sodann kann man sich auf der Login-Seite der NMLJ-App einloggen.

### **! WICHTIG !**

Der SMA ist nicht dauerhaft freigeschaltet. Der Nutzer muss sich innerhalb von sechs Monaten mindestens einmal über den NML-Zugang seiner Institution in seinen SMA einloggen. Auf diese Weise bestätigt der Nutzer, dass er weiterhin zugangsberechtigt ist.

# **Navigieren in der NMLJ-App**

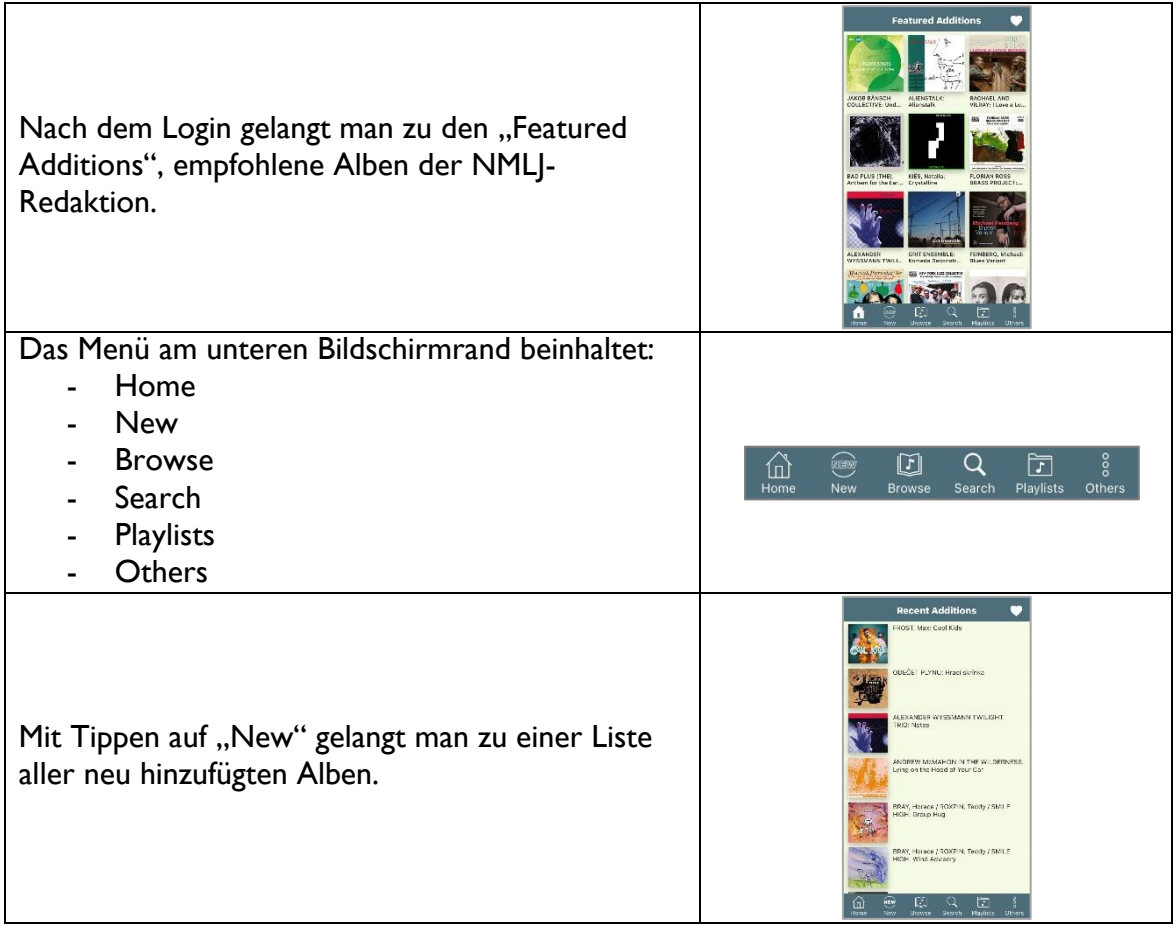

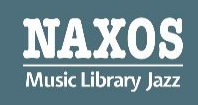

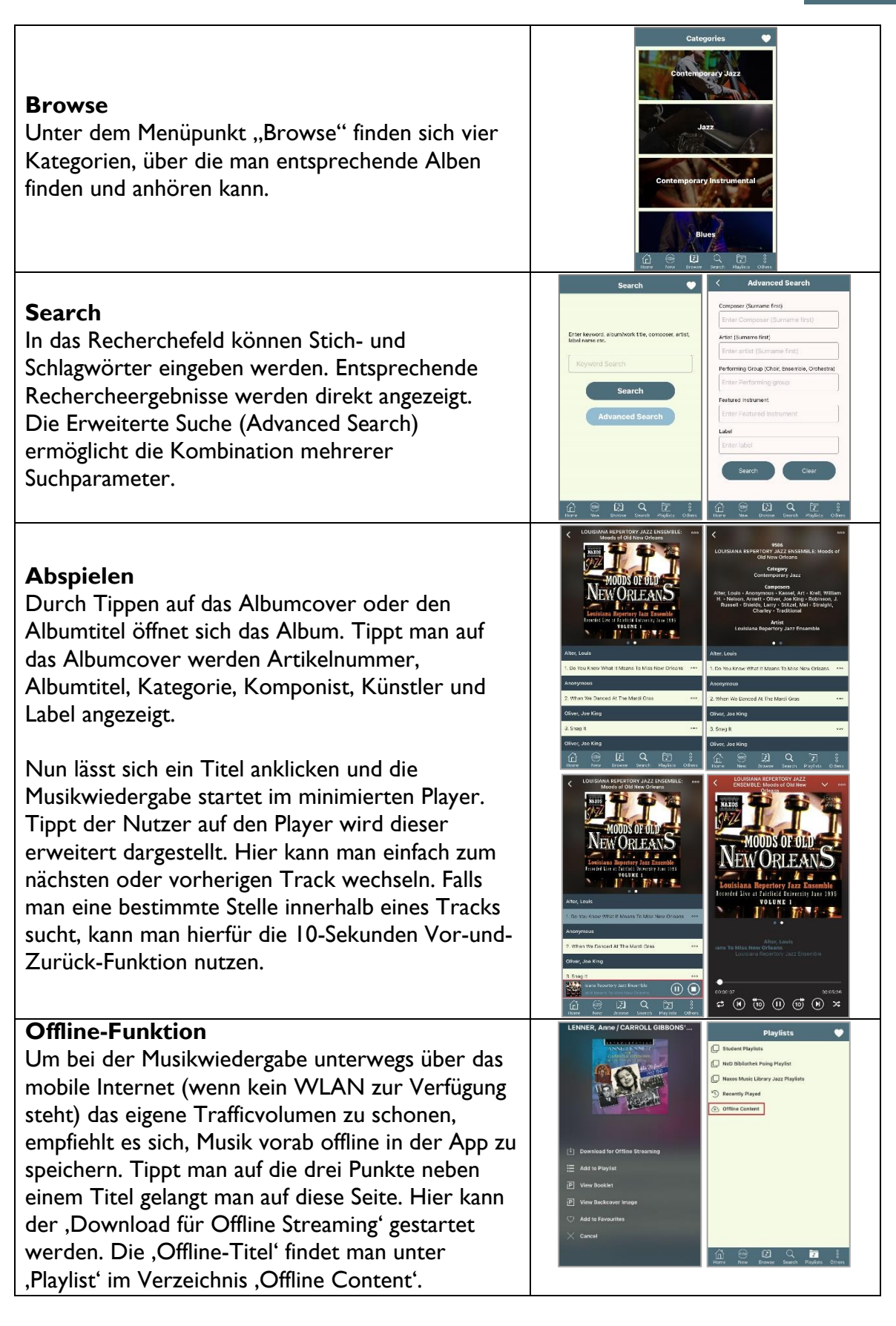

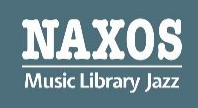

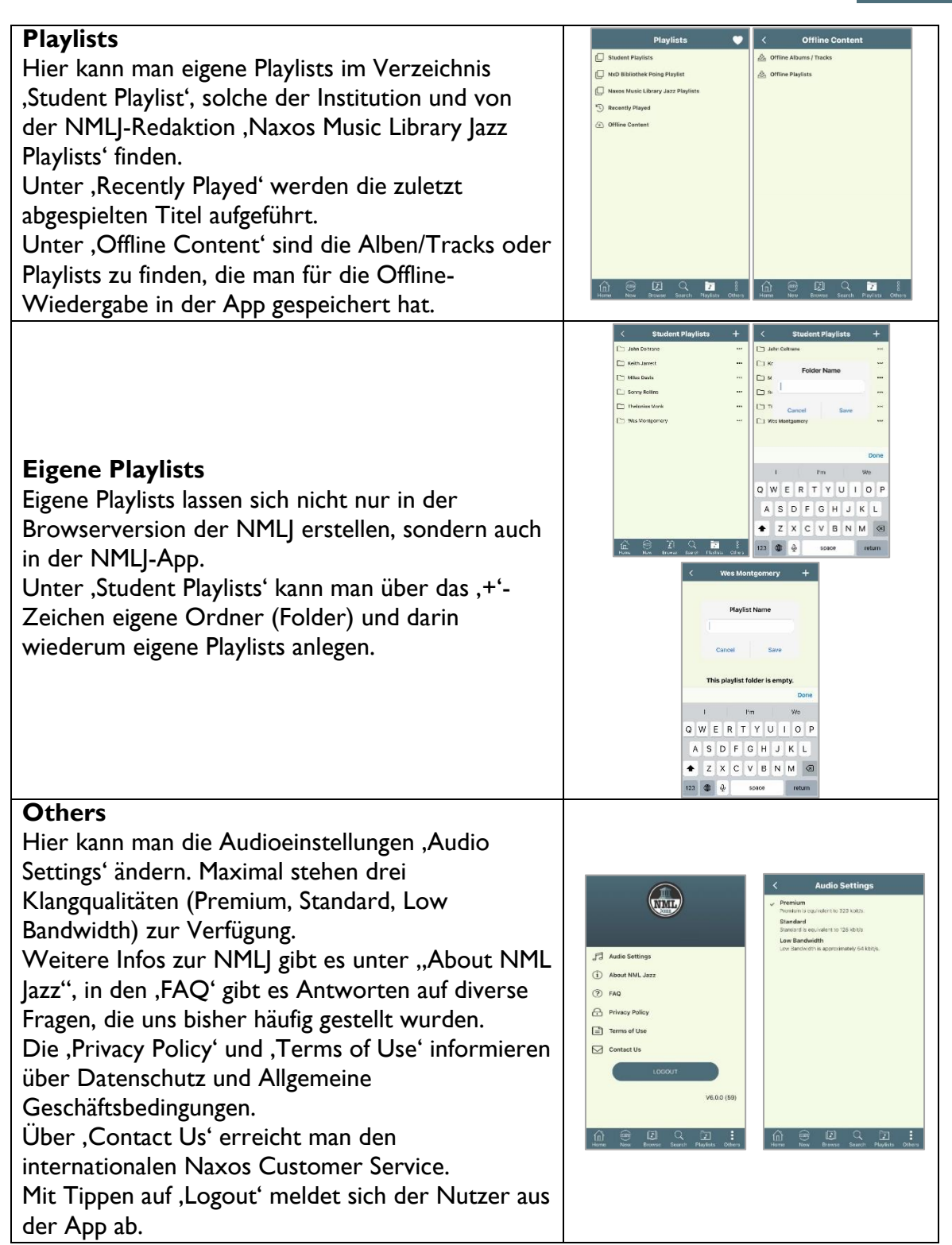

Weitere Informationen rund um die Naxos Online Libraries findet man auf der deutschsprachigen Webseite [www.naxosonlinelibraries.de.](https://www.naxosonlinelibraries.de/)

Bei Fragen zur NML Jazz wenden Sie sich entweder an Ihre Institution oder an den Kundenservice von Naxos Deutschland unter 08121-22919-14 oder per EMail an [nml@naxos.de.](mailto:nml@naxos.de)